# **OptiPlex 5055 Tower**

# Quick Start Guide

Aan de slag Przewodnik szybkiego uruchamiania Ghid de pornire rapidă Vodnik za hitri začetek

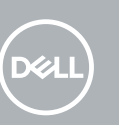

### **1 Connect the keyboard and mouse**

Sluit het toetsenbord en de muis aan. Podłącz klawiaturę i mysz Conectati tastatura și mouse-ul Priključite tipkovnico in miško

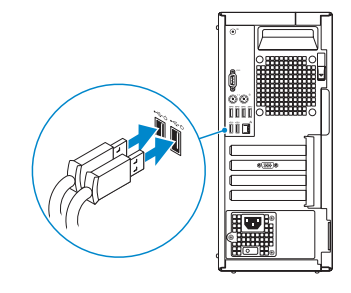

## **2 Connect the network cable — optional**

Sluit de netwerkkabel aan (optioneel). Podłącz kabel sieciowy — opcjonalnie Conectati cablul de rețea – opțional. Priključite omrežni kabel – dodatna možnost

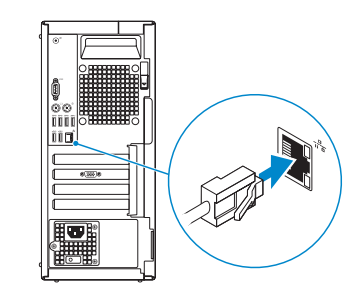

## **3 Connect the display**

Sluit het beeldscherm aan. Podłącz wyświetlacz Conectati afişajul. Priključite zaslon

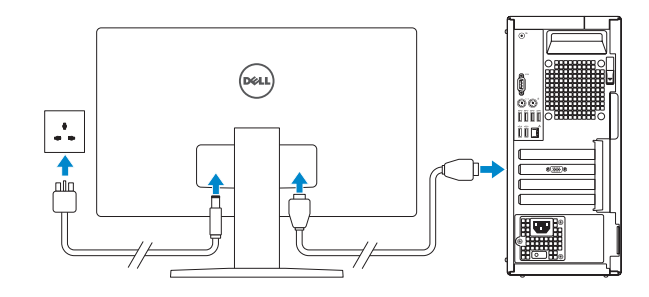

#### *MOTE:* If you ordered your computer with a discrete graphics card, connect the display to the discrete graphics card.

- **OPMERKING:** Als u uw computer inclusief een discrete grafische kaart heeft gekocht, sluit u het beeldscherm aan op de discrete grafische kaart.
- **UWAGA:** Jeśli z komputerem zamówiono autonomiczną kartę graficzną, podłącz wyświetlacz do tej karty.
- **2 NOTĂ:** dacă ați comandat computerul cu placă grafică separată, conectați afișajul la această placă.

**NOTE:** If you are connecting to a secured wireless network, enter the password for the wireless network access when prompted.

*D***PMERKING:** als u verbinding maakt met een beveiligd draadloos netwerk, voer dan het wachtwoord in voor toegang tot het draadloze netwerk wanneer u hierom wordt gevraagd.

**NOTĂ:** dacă vă conectaţi la o reţea wireless securizată, introduceţi parola pentru accesul la reteaua wireless atunci când vi se solicită.

 **OPOMBA:** Če ste kupili računalnik z ločeno grafično kartico, zaslon priključite na priključek na ločeni grafični kartici.

# **4 Connect the power cable and press the power button**

Sluit de stroomkabel aan en druk op de aan/uit-knop Podłącz przewód zasilający i naciśnij przycisk zasilania. Conectaţi cablul de alimentare şi apăsaţi pe butonul de alimentare. Priključitev napajalnika in pritisk gumba za vklop/izklop

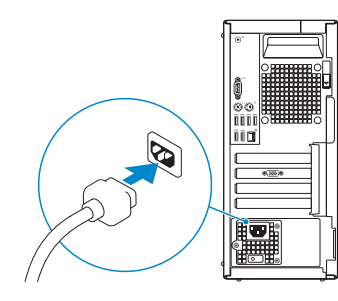

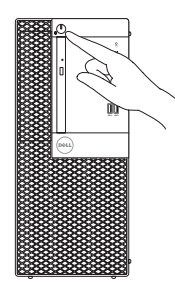

Conectati-vă la contul Microsoft sau creati un cont local.

# **5 Finish operating system setup**

Voltooi de installatie van het besturingssysteem | Dokończ instalację systemu operacyjnego | Terminati configurarea sistemului de operare Končajte namestitev operacijskega sistema

### **Windows 10**

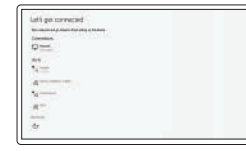

#### **Connect to your network**

Maak verbinding met uw netwerk Podłącz komputer do sieci Conectati-vă la rețea. Povežite se z omrežjem

**UWAGA:** jeśli nawiązujesz połączenie z zabezpieczoną siecią bezprzewodową, po wyświetleniu monitu wprowadź hasło dostępu do sieci.

**OPOMBA:** če se povezujete v zaščiteno brezžično omrežje, ob pozivu vnesite geslo za dostop do brezžičnega omrežja.

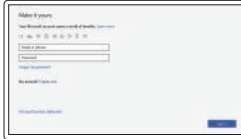

#### **Sign in to your Microsoft account or create a local account**

Meld u aan bij uw Microsoft-account of maak een lokaal account aan

Zaloguj się do konta Microsoft lub utwórz konto lokalne.

Prijavite se v Microsoftov račun ali ustvarite lokalni račun

### **Ubuntu**

### **Follow the instructions on the screen to finish setup.**

Volg de instructies op het scherm om de setup te voltooien.

Postępuj zgodnie z instrukcjami wyświetlanymi na ekranie, aby ukończyć proces konfiguracji.

Urmaţi instrucţiunile de pe ecran pentru a termina configurarea.

Sledite navodilom na zaslonu in zaključite namestitev.

## **Locate Dell apps**

Zoek naar Dell apps | Odszukaj aplikacje firmy Dell Găsiți aplicațiile Dell | Poiščite programe podjetja Dell

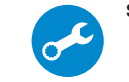

### **SupportAssist Check and update your computer**

Controleer en update uw computer Sprawdź i zaktualizuj komputer Verificati dacă există actualizări și actualizați computerul Preglejte in posodobite računalnik

# **Features**

Kenmerken | Funkcje | Caracteristici | Funkcije

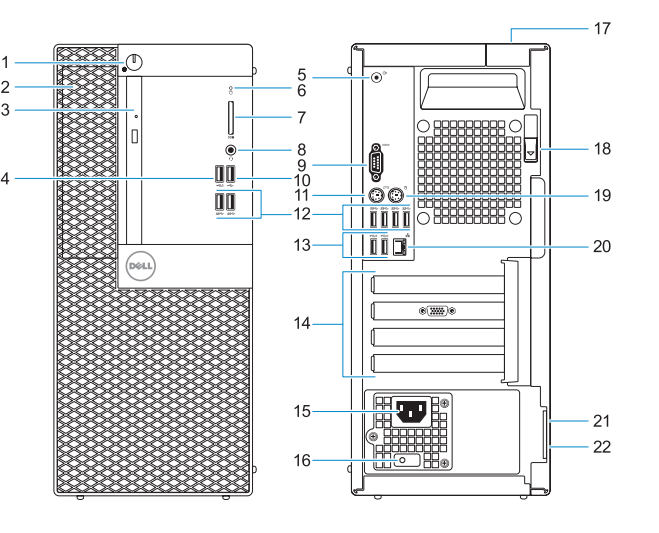

- **14.** Uitbreidingskaartsleuven
- **15.** Netconnectorpoort
- **16.** Diagnostisch lampje voeding
- **17.** Kabeldeksel voor beveiligingssleuf
- **18.** Vergrendeling
- **19.** PS/2-muispoort
- **20.** Netwerkaansluiting
- **21.** Sleuf voor Kensingtonbeveiligingskabel
- **1.** Aan/uit-knop of voedingslampje
- **2.** 5,25-inch externe bay
- **3.** Optisch station (optioneel)
- **4.** USB 2.0 poort met PowerShare
- **5.** Lijnuitgang-poort
- **6.** Activiteitenlampie vaste schijf
- **7.** Geheugenkaartlezer (optioneel)
- **8.** Headsetpoort
- **9.** Seriële poort
- **10.** USB 2.0-poort
- **11.** PS/2-toetsenbordpoort
- **12.** USB 3.1 Gen1-poorten
- **13.** USB 2.0-poorten (ondersteunt Smart Power On)
- **1.** Przycisk zasilania i lampka zasilania
- **2.** Wnęka na napęd zewnętrzny 5,25"
- **3.** Napęd dysków optycznych (opcjonalnie)
- **4.** port USB 2.0 z funkcją USB PowerShare
- **5.** Złącze wyjścia liniowego
- **6.** Lampka aktywności dysku twardego **19.** Port myszy PS/2
- **7.** Czytnik kart pamięci (opcjonalny)
- **8.** Gniazdo słuchawek
- **9.** Port szeregowy
- **10.** Port USB 2.0
- **11.** Port PS/2 klawiatury
- **12.** Porty USB 3.1 pierwszej generacji

**22.** Padlock-ring

- **1.** Buton de alimentare si indicator luminos de alimentare
- **2.** Compartiment extern de 5,25"
- **3.** Unitate optică (optională)
- **4.** Port USB 2.0 cu PowerShare
- **5.** Port de ieşire
- **6.** Indicator de activitate a hard diskului
- **7.** Cititor de cartele de memorie (optional)
- **8.** Port pentru setul de cască-microfon
- **9.** Port serial
- **10.** port USB 2.0
- **11.** Port PS/2 pentru tastatură
- **12.** Porturi USB 3.1 Gen1
- **1.** Gumb za vklop in lučka napajanja
- **2.** 5,25-palčno zunanje ležišče
- **3.** Optični pogon (izbirno)
- **4.** Vrata USB 2.0 s funkcijo PowerShare
- **5.** Izhodni priključek
- **6.** Lučka dejavnosti trdega diska
- **7.** Bralnik pametnih kartic (dodatna možnost)
- **8.** Vrata za slušalke
- **9.** Zaporedna vrata
- **10.** Vrata USB 2.0
- **11.** Vrata PS/2 za tipkovnico
- **12.** Vrata USB 3.1 1. generacije

**13.** Porty USB 2.0 (obsługują tryb Smart Power On) **14.** Gniazda kart rozszerzeń **15.** Złącze zasilania

**16.** Lampka diagnostyki zasilania **17.** Gniazdo blokady osłony kabli **18.** Zwalniacz zatrzasku

21. Gniazdo linki zabezpieczającej

**20.** Port sieciowy

Kensington **22.** Ucho kłódki

Contact opnemen met Dell | Skontaktuj się z firmą Dell Contactati Dell | Stik s podietiem Dell

Regelgeving en veiligheidsvoorschriften | Zgodność z normami i bezpieczeństwo Reglementări și siguranță | Zakonsko predpisane in varnostne informacije

Model van regelgeving | Formalne oznaczenie modelu Model de reglementare | Zakonsko predpisan model

Type regelgeving | Formalne oznaczenie typu Tip de reglementare | Zakonsko predpisan tip

- **13.** USB 2.0 ports (supports Smart Power On)
- **14.** Expansion card slots
- **15.** Power connector port
- **16.** Power supply diagnostic light
- **17.** Cable cover lock slot
- **18.** Release latch
- **19.** PS/2 mouse port
- **20.** Network port
- **21.** Kensington security cable slot
- 22. Padlock ring
- **13.** Port USB 2.0 (acceptă pornirea inteligentă)
- **14.** Sloturi carduri de expansiune
- **15.** Port pentru conectorul de alimentare
- **16.** Indicator luminos de diagnosticare a sursei de alimentare
- **17.** Slot de blocare a capacului cablului
- **18.** Dispozitiv de eliberare
- **19.** Port PS/2 pentru mouse
- **20.** Port de retea
- 21. Slot pentru cablu de securitate Noble
- **22.** Inel de lacăt

- **13.** Vrata USB 2.0 (podpirajo funkcijo Smart Power-On)
- **14.** Reži za razširitveni kartici
- **15.** Vrata za napajalni priključek
- **16.** Diagnostična lučka napajanja
- **17.** Reža za zaklep pokrova kabla
- **18.** Zapah za sprostitev
- **19.** Vrata PS/2 za miško
- **20.** Omrežna vrata
- **21.** Reža za varnostni kabel Kensington
- **22.** Obroček ključavnice

#### **Product support and manuals**

Productsupport en handleidingen Pomoc techniczna dotycząca produktu i instrukcje obsługi Asistență pentru produs și manuale Podpora in navodila za izdelek

### **Dell.com/support Dell.com/support/manuals**

**Dell.com/support/windows**

#### **Contact Dell**

#### **Dell.com/contactdell**

#### **Regulatory and safety**

**Dell.com/regulatory\_compliance**

#### **Regulatory model**

**D18M**

#### **Regulatory type**

**D18M004**

#### **Computer model**

Computermodel | Model komputera Model de computer | Model računalnika **OptiPlex 5055 Tower**

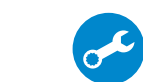

© 2017 Dell Inc. or its subsidiaries. © 2017 Microsoft Corporation. © 2017 Canonical Ltd.

- **1.** Power button and power light
- **2.** 5.25-inch external bay
- **3.** Optical drive (optional)
- **4.** USB 2.0 port with PowerShare
- **5.** Line-out port
- **6.** Hard drive activity light
- **7.** Memory card reader (optional)
- **8.** Headset port
- **9.** Serial port
- **10.** USB 2.0 port
- **11.** PS/2 keyboard port
- **12.** USB 3.1 Gen1 ports